- Vink alle functionaliteiten aan die verplicht zijn voor OPEN in het zorgverlenersportaal, te vinden onder het kopje faciliteiten.
- Zet de optie 'Automatisch vrijgegeven zonder push notificatie' aan in het zorgverlenersportaal, te vinden onder het kopje faciliteiten. Patiënten kunnen dan zonder tussenkomst van de praktijk hun dossier inzien.
	- Nodig alle actieve 16+ patiënten uit voor **MijnGezondheid.net** via een batch. Herhaal dit iedere maand voor 16+ patiënten en nieuwe patiënten.
	- Bepaal of je de module Moet ik naar de dokter (MINDD) wilt aanzetten. Dit is een digitale zelftriage module gebaseerd op de Nederlandse Triage Standaard. Patiënten ontvangen direct advies of ze een afspraak moeten maken.
	- Maak het promoten van online diensten een verantwoordelijkheid van een paar medewerkers binnen de praktijk.

- Het zorgverlenersportaal is te bereiken via het blauwe MGn poppetje met het tandwiel in Medicom. Vragen over instellingen of functionaliteiten in **Medicom**/**MijnGezondheid.net**? Klik op het groene icoontje met het vragenteken.
- Statistieken over het gebruik van de online diensten zijn te raadplegen in het zorgverlenersportaal. Zichtbare vooruitgang kan extra motiverend werken.
- Voor patiënten die misbruik maken van de online diensten is het mogelijk om de desbetreffende module uit te zetten. In de praktijk komt dit echter zeer weinig voor.
- Er wordt geadviseerd om voorlopig geen online inzage in de dossiers van kinderen onder de 16 aan te bieden. Huisartsen die er (in uitzonderlijke gevallen) toch voor kiezen, zijn er zélf verantwoordelijk voor dat dit rechtmatig gebeurt en blijft gebeuren.
- Voor de communicatie richting patiënten, bijvoorbeeld voor de conclusie bij een labuitslag of als antwoord op een e-consult, kunnen er maskerbrieven gebruikt worden. Deze kunnen worden aangepast in de correspondentie module. **Tip:** Start belangrijke maskerbrieven met de letter A of een speciaal teken, bijvoorbeeld: '# Lab is niet afwijkend', zodat deze bovenaan de lijst met maskerbrieven komen te staan.

## **Wist je dat?**

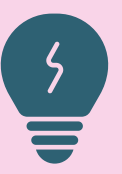

# **Aan de slag met online diensten via MijnGezondheid.net**

**Checklist, weetjes & promotie tips**

### **Checklist**

- Benoem de mogelijkheden van **MijnGezondheid.net** duidelijk in de spreekkamer en spreek af wat er van de patiënt verwacht wordt (bijv. labuitslagen, of terugkopping via e-Consult).
- Spreek het telefoonbandje in: "Wist u dat u 24 uur per dag gebruik kan maken van ons patiëntenportaal **MijnGezondheid.net**? U kunt hier terecht voor het maken van afspraken, voor het stellen van vragen aan de arts, voor het inzien van uw labuitslagen en voor herhaalmedicatie bestellen."
- Maak de functionaliteiten van **MijnGezondheid.net** kenbaar via de mail, nieuwsbrief, het wachtkamerscherm en de praktijkwebsite.
- Maak een algemene instructie mail die naar patiënten gestuurd kan worden, mochten zij hulp nodig hebben bij het aanmaken van een account of bij het in gebruik nemen van **MijnGezondheid.net.**
- Maakt de praktijk gebruik van social media? Dan is ook dit een goede plek om **MijnGezondheid.net** kenbaar te maken.
- Kijk voor promotiematerialen, tips, hulpkaarten en instructievideo's op de e-help pagina van PharmaPartners (klik [hier\)](https://pharmapartners.digitaal-magazine.nl/e-help/welkom-bij-e-help).

#### **Promotie tips**

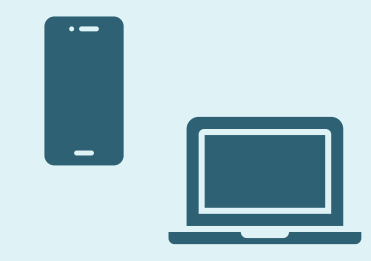

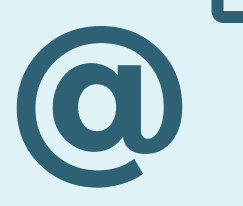

**Dit document is afkomstig van ROER, maart 2022**

#### **Wat ziet de patiënt?**

Het is belangrijk dat je als zorgverlener een beeld hebt van wat de patiënt in het patiëntenportaal ziet.

Bekijk hiervoor de instructievideo's over MijnGezondheid.net (klik [hier\)](https://home.mijngezondheid.net/ondersteuning/). Laat deze instructievideo's ook aan patiënten zien als zij vragen hebben over het gebruik van MijnGezondheid.net

#### **Vragen?**

Hoe actiever je als praktijk aan de slag gaat met het portaal, hoe meer profijt je uiteindelijk hiervan hebt.

Heb je vragen of is een bepaalde stap niet helemaal duidelijk? Neem dan contact op met customer support via **088-68 88 88.**

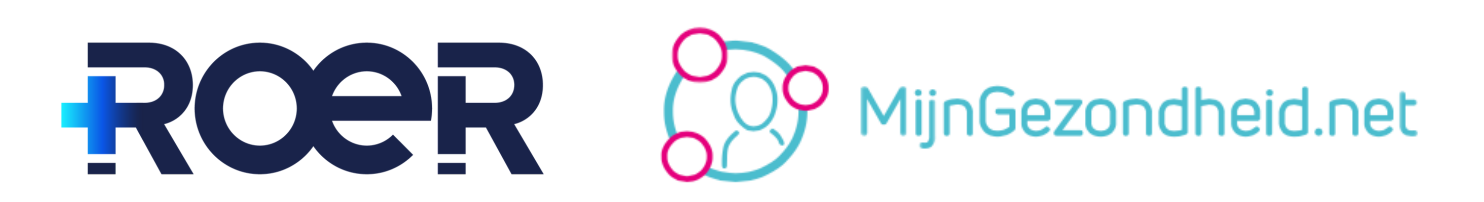